# **ФЕДЕРАЛЬНОЕ ГОСУДАРСТВЕННОЕ УНИТАРНОЕ ПРЕДПРИЯТИЕ «ВСЕРОССИЙСКИЙ НАУЧНО-ИССЛЕДОВАТЕЛЬСКИЙ ИНСТИТУТ МЕТРОЛОГИЧЕСКОЙ СЛУЖБЫ» (ФГУП «ВНИИМС»)**

**УТВЕРЖДАЮ** Руководитель испытательного центра **оптвниимс»** ер. Иванникова «10» августа 2020 г.

# ГОСУДАРСТВЕННАЯ СИСТЕМА ОБЕСПЕЧЕНИЯ ЕДИНСТВА ИЗМЕРЕНИЙ

# **Приборы многофункциональные для измерений параметров жидких металлов DIRC-6**

МЕТОДИКА ПОВЕРКИ

**МП 207-044-2020**

г. Москва 2020 г.

## 1 Введение

Настоящая методика распространяется на приборы многофункциональные для измерений параметров жидких металлов DIRC-6 (далее по тексту - приборы или измерители), изготавливаемые «Danieli Corus B.V.», Нидерланды, и устанавливает методы и средства их первичной и периодической поверок.

Интервал между поверками - 1 год.

По письменному заявлению владельца средства измерений допускается проведение поверки для меньшего числа измеряемых величин и (или) для меньшего числа НСХ, и (или) на меньшем числе измерительных каналов. При этом делают соответствующую запись в свидетельстве о поверке.

Метрологические характеристики приборов приведены в Приложении 1.

## 2 Операции поверки

При проведении первичной и периодической поверки приборов должны выполняться операции, указанные в таблице 2.1

Таблица 2.1

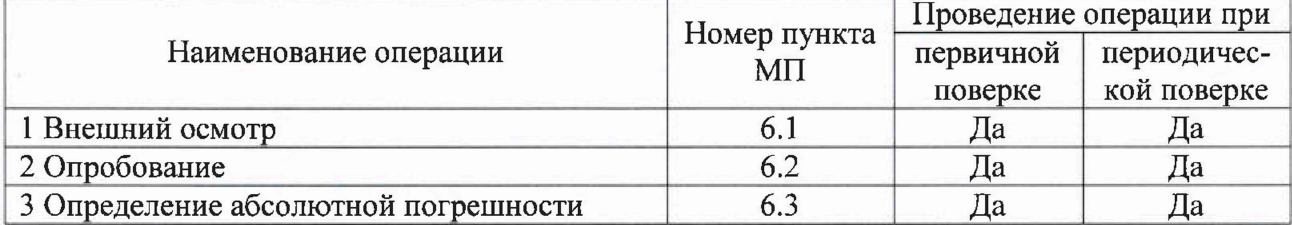

## 3 Средства поверки

При проведении поверки применяют средства измерений, указанные в таблице 3.1 Таблица 3.1

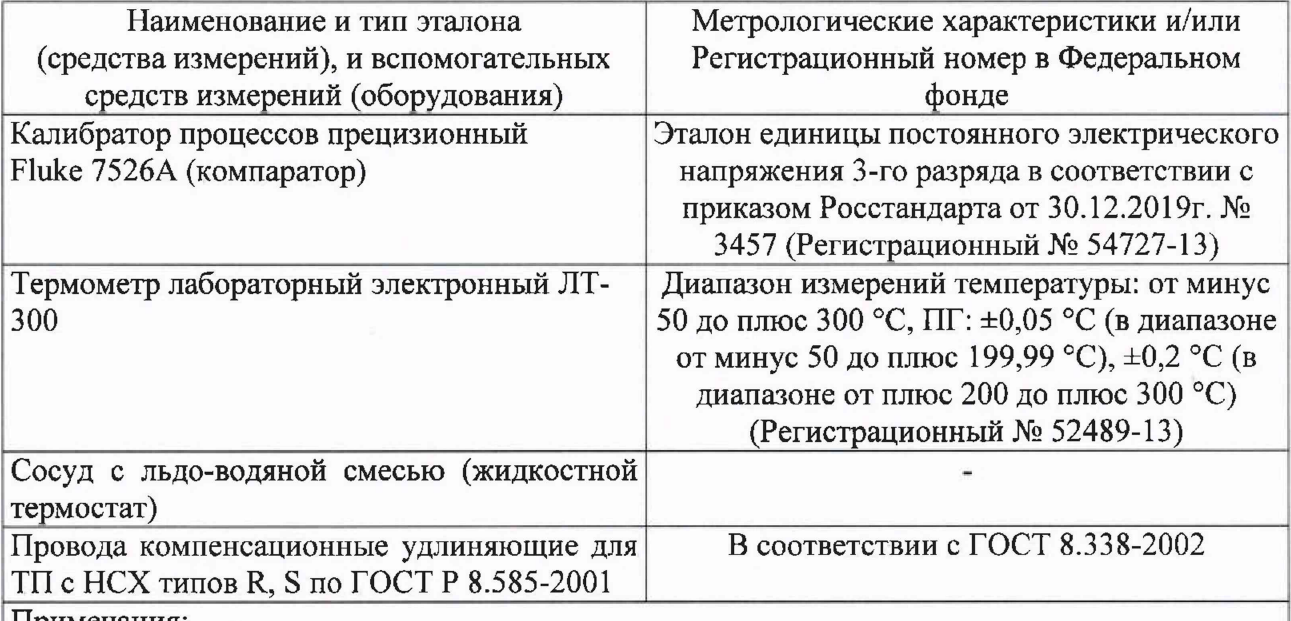

Примечания:

1. Все эталоны и средства измерений, применяемые при поверке, должны иметь действующие свидетельства о поверке или аттестаты, вспомогательные средства (оборудование) должны быть аттестованы.

2. Допускается применение аналогичных средств поверки, обеспечивающих определение метрологических характеристик поверяемых СИ с требуемой точностью.

## **4 Требования безопасности**

При проведении поверки необходимо соблюдать:

- требования безопасности, предусматривающие «правила технической эксплуатации электроустановок потребителей» и «Межотраслевые правила по охране труда (правила безопасности) при эксплуатации электроустановок»;

- указания по технике безопасности, приведенные в эксплуатационной документации на эталонные средства измерений и средства испытаний;

- указания по технике безопасности, приведенные в руководстве по эксплуатации приборов.

К проведению поверки допускаются лица, аттестованные на право проведения поверки данного вида средств измерений, ознакомленные с руководством по эксплуатации приборов и прошедшие инструктаж по технике безопасности.

#### **5 Условия поверки и подготовка к ней**

5.1 При проведении поверки должны соблюдаться следующие условия:

- температура окружающего воздуха,  $^{\circ}C$  от +15 до +25;

- относительная влажность окружающего воздуха, %, не более 80;

 $-$  атмосферное давление, кПа от 86 до 106,7;

- внешние электрические и магнитные поля, удары и вибрации, влияющие на работу приборов и средств поверки, должны отсутствовать.

5.2 Эталоны, средства поверки и оборудование подготавливают к работе в соответствии с эксплуатационной документацией на них.

### **6 Проведение поверки**

6.1 Внешний осмотр

6.1.1 При внешнем осмотре проверяют соответствие маркировки поверяемого прибора эксплуатационной документации и описанию типа, устанавливают отсутствие механических повреждений, коррозии, нарушений покрытий, надписей и других дефектов, которые могут повлиять на работу прибора и на качество поверки.

6.1.2 Приборы, не отвечающие перечисленным выше требованиям, дальнейшей поверке не подлежат.

6.2 Опробование

6.2.1 При опробовании прибор подключают к питающей сети и включают тумблер, расположенный в клеммной коробке прибора. По прошествии нескольких секунд, загружается встроенное ПО для проведения измерений и загорается световой индикатор на кнопке «F3», указывающий на готовность прибора к проведению измерений. После этого прибор считается прошедшим процедуру опробования.

6.2.2 Приборы, не отвечающие перечисленным выше требованиям, дальнейшей поверке не подлежат.

#### 6.3 Определение абсолютной погрешности

6.3.1 Определение абсолютной погрешности измерений температуры

6.3.1.1 Определение погрешности проводить не менее чем в 4-х контрольных точках, равномерно расположенных в диапазоне измерений, включая нижний и верхний предел диапазона.

6.3.1.2 При поверке прибора с настроенным НСХ типов «S» или «R», собирают схему согласно рисунку 1, а с НСХ типа «В» - схему согласно рисунку 2. При этом концы удлиняющих проводов соединяют с медными проводами, скрутки проводов помещают в пробирки заполненные маслом, а затем пробирки помещают в нулевой термостат (или сосуд Дьюара, заполненный льдо-водяной смесью). Температуру в сосуде Дьюара контролируют термометром с пределом допускаемой абсолютной погрешности не более ±0,05 °С.

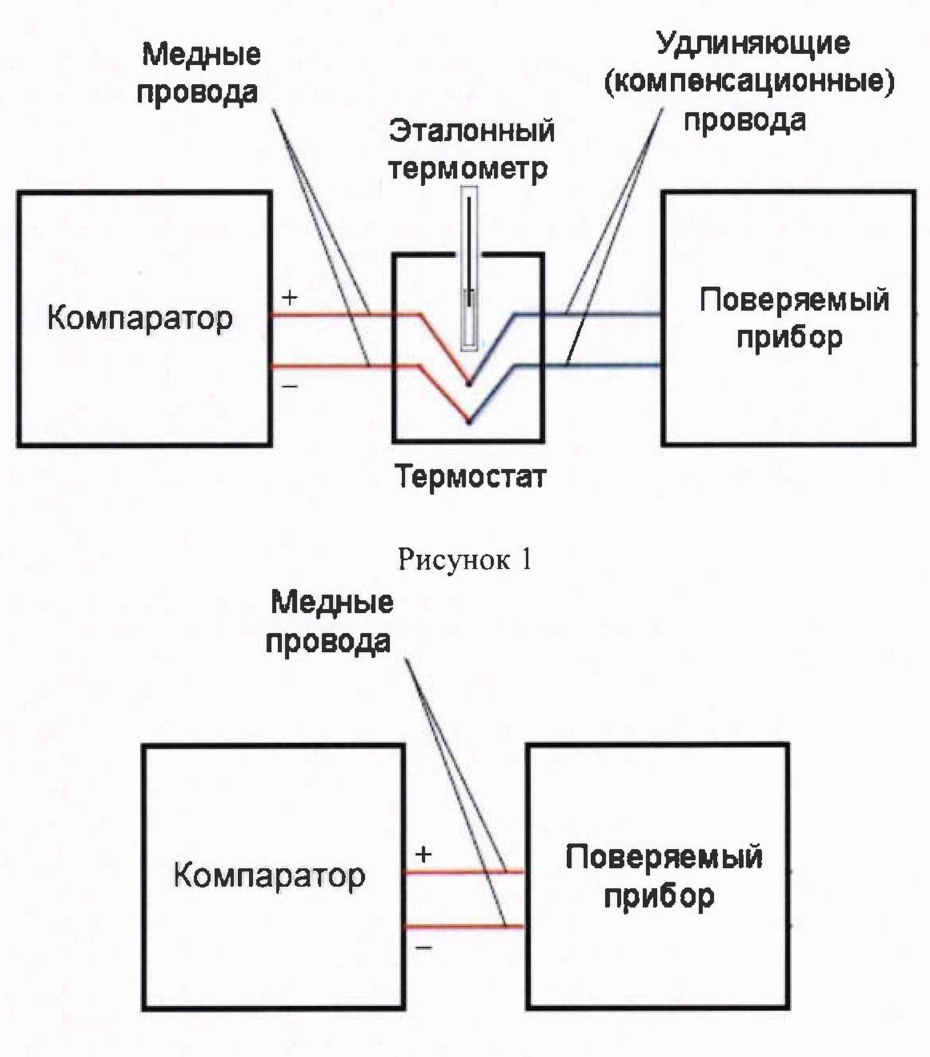

Рисунок 2

6.3.1.3 Для снятия показаний при поверке необходимо войти в режим «калибровка», для этого в главном меню прибора (Рисунок 3), нажимают на поле с логотипом DANIELI CORUS, после чего появляется форма для ввода пароля (Рисунок 4).

6.3.1.4 В появившейся панели для входа в учётную запись необходимо набрать ріп-код 1234, выбрать режим ENGINEER и нажать ОК, после чего нажать появившуюся кнопку «CHECK/CALIBRATE».

6.3.1.5 После входа в режим «CHECK/CALIBRATE» отобразится соответствующее окно (Рисунок 5)

6.3.1.6 Эталонный калибратор подсоединяют к клеммам поверяемого канала и подают значение ТЭДС, соответствующее первой поверяемой точке.

6.3.1.7 После нормализации показаний текущих значений прибора снимают результат измерений.

6.3.1.8 С эталонного калибратора подают значения ТЭДС, соответствующие остальным контрольным точкам, и снимают показания с поверяемого прибора.

6.3.1.9 При необходимости изменяют тип термопар и повторяют операции п.п.6.3.1.6-6.3.1.8 для остальных каналов и типов термопар.

6.3.1.10 Для изменения типа термопар необходимо выполнить действия по инструкции в Приложении Б.

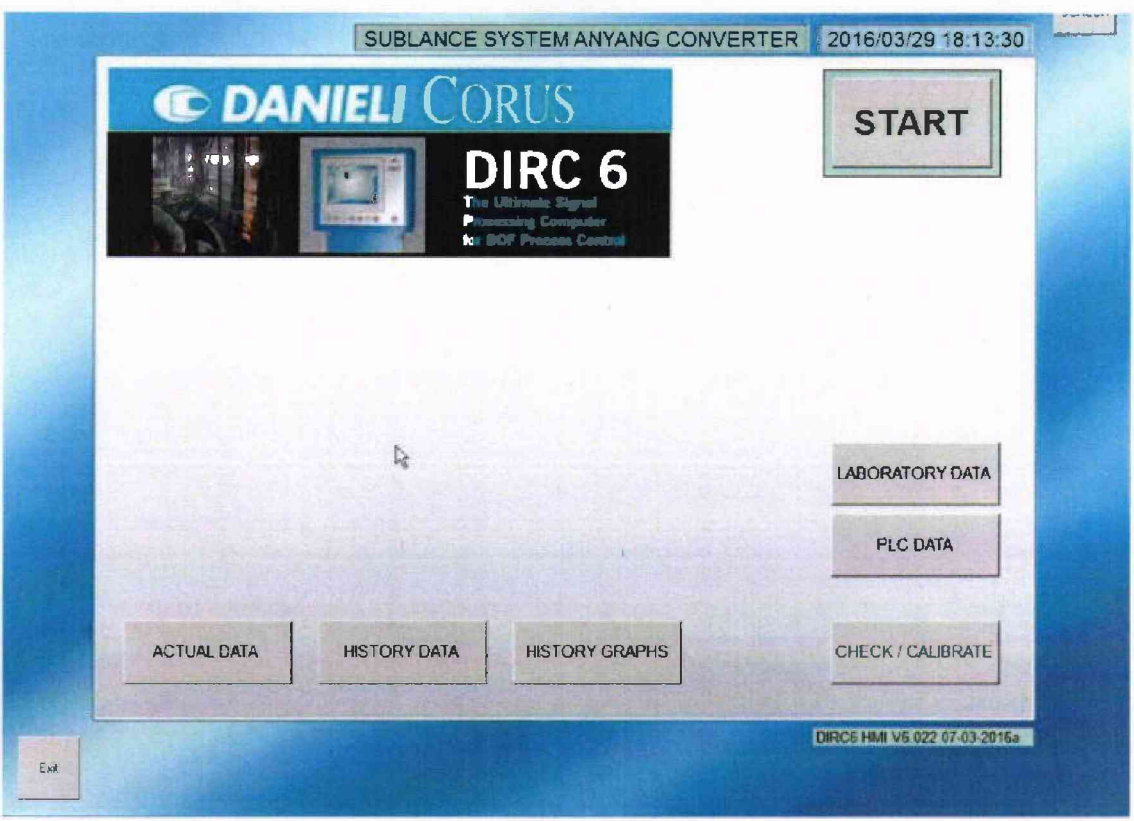

Рисунок 3

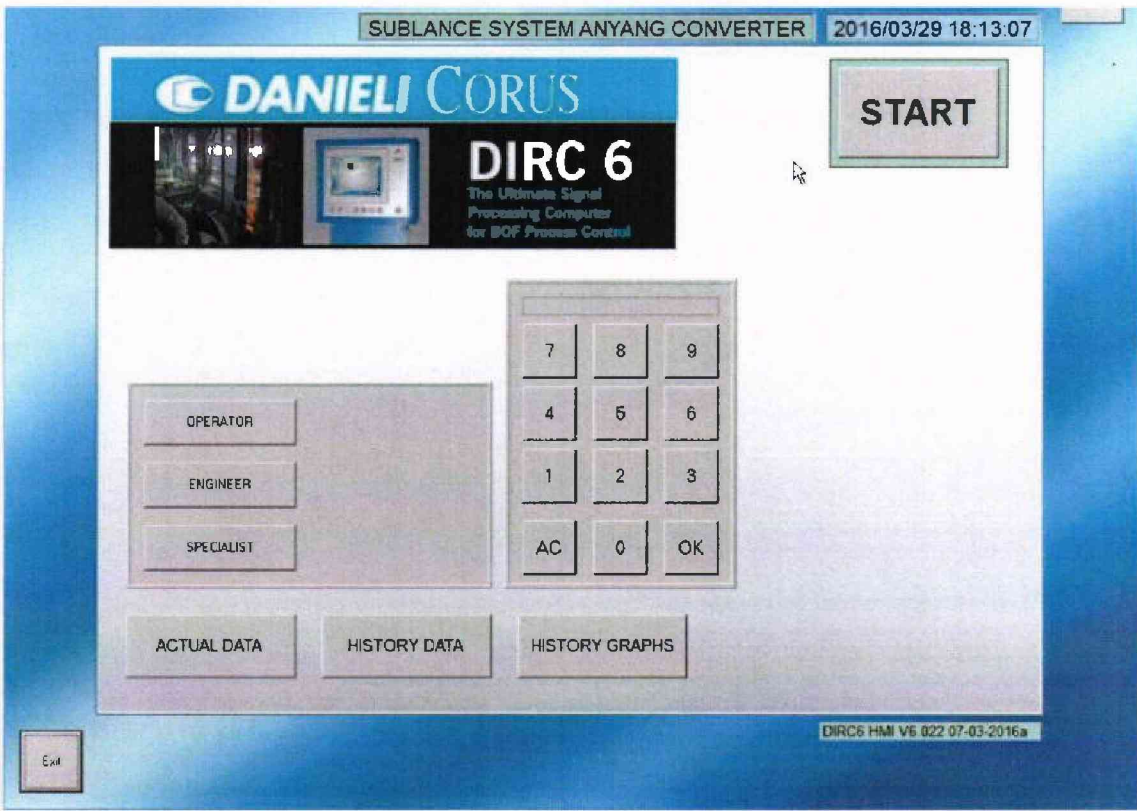

Рисунок 4

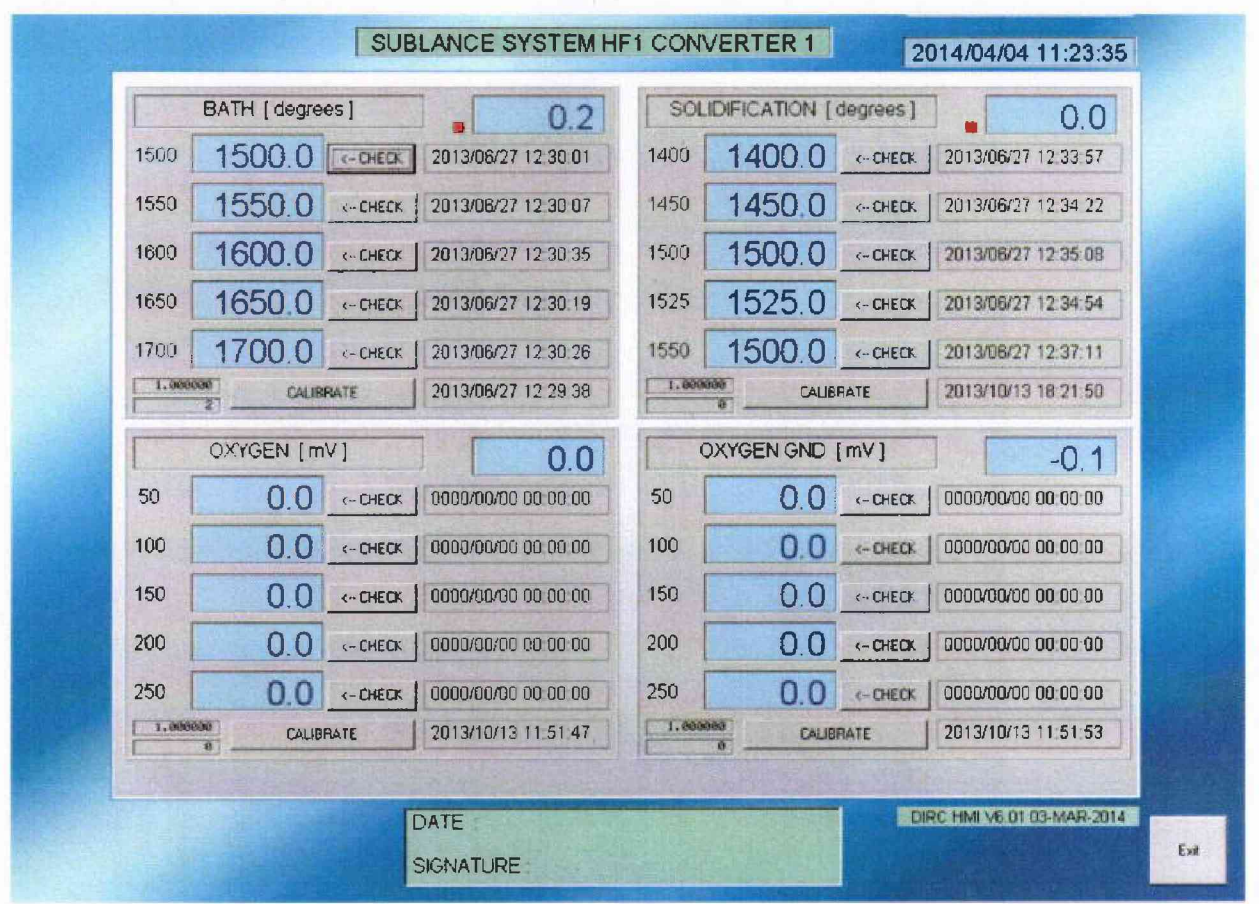

Рисунок 5

6.3.1.11 После снятия показаний обрабатывают полученные данные и рассчитывают абсолютную погрешность по формуле (1):

$$
\Delta = t_{\pi} - t_2 \tag{1}
$$

где: t<sub>n</sub> - значение температуры, индицируемое на дисплее поверяемого прибора, °С;

 $t_3$  - значение ТЭДС в температурном эквиваленте, генерируемое с эталонного калибратора (компаратора), °С;

6.3.1.12 Полученные значения погрешности должны удовлетворять значениям погрешности, приведенным в Приложении А.

6.3.2 Определение абсолютной погрешности измерений ЭДС

6.3.2.1 Определение погрешности проводят не менее чем в пяти контрольных точках, равномерно расположенных внутри диапазона, включая верхний и нижний пределы диапазона.

6.3.2.2 Входят в режим «СНЕСК/CALIBRATE» в соответствии с п.п.6.3.1.3-6.3.1.5 настоящей методики.

6.3.2.3 Эталонный калибратор подсоединяют к клеммам поверяемого канала и подают значение ЭДС, соответствующее первой поверяемой точке.

6.3.2.4 После нормализации показаний текущих значений прибора снимают результат измерений.

6.3.2.5 С эталонного калибратора подают значения ЭДС, соответствующие остальным контрольным точкам, и снимают показания с поверяемого прибора.

6.3.2.6 После снятия показаний обрабатывают полученные данные и рассчитывают абсолютную погрешность по формуле (2):

$$
\Delta = U_{\rm n} - U_{\rm s} \tag{2}
$$

где: *Un -* значение сигнала ЭДС, индицируемое на дисплее поверяемого прибора, мВ; *U-, -* значение сигнала ЭДС, подаваемого с эталонного калибратора, мВ.

6.3.2.7 Полученные значения погрешности должны удовлетворять нормированному значению погрешности, приведенному в Приложении А.

## **7 Оформление результатов поверки**

7.1 При положительных результатах поверки измерителей на них оформляется свидетельство о поверке в соответствии с Приказом № 1815 Минпромторга России от 02 июля 2015 г. Знак поверки наносится на свидетельство о поверке.

7.2 При отрицательных результатах поверки, в соответствии с Приказом № 1815 Минпромторга России от 02 июля 2015 г., оформляется извещение о непригодности.

Разработчики настоящей методики;

Научный сотрудник отдела 207 метрологического обеспечения термометрии ФГУП «ВНИИМС»

Начальник отдела 207 метрологического обеспечения тер ФГУП «ВНИИМС» А.А. Игнатов

Л.Д. Маркин

Приложение А

## **Метрологические характеристики приборов многофункциональных для измерений параметров жидких металлов DIRC-6**

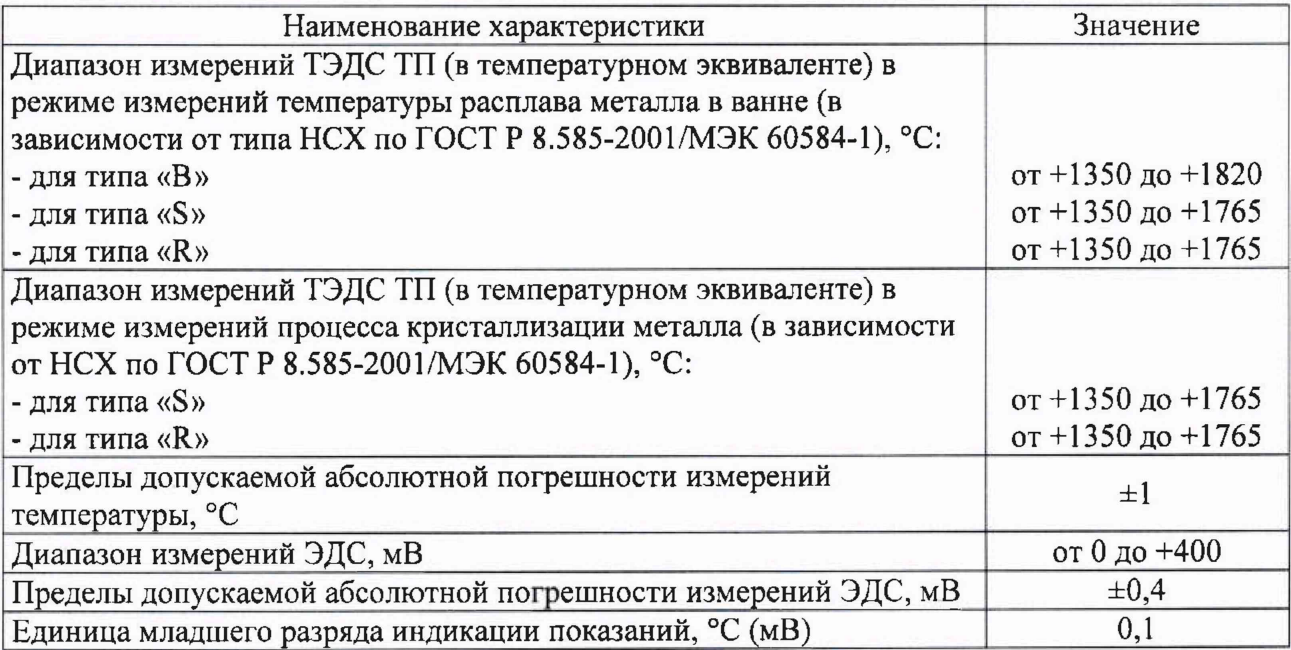

# Изменение типа термопар

Для изменения типа термопар необходимо выполнить следующее:

 $\overline{a}$ В главном меню прибора нажмите на логотип Danieli Corus в верхнем правом углу экрана. Появится панель входа в учётную запись.

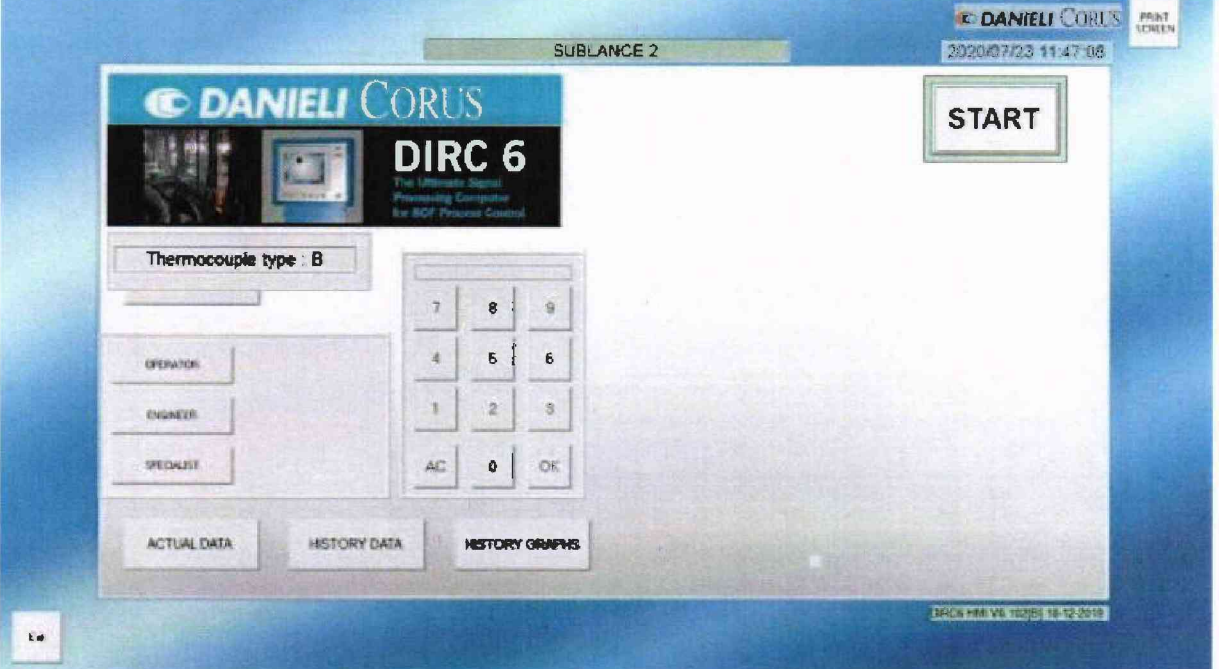

- Введите ріп-код 1357 и нажмите [ SPECIALIST ] (Специалист), чтобы получить e. право на внесение изменений.
	- Нажмите кнопку [ SETTINGS ] (Параметры), появившуюся в правой части экрана.

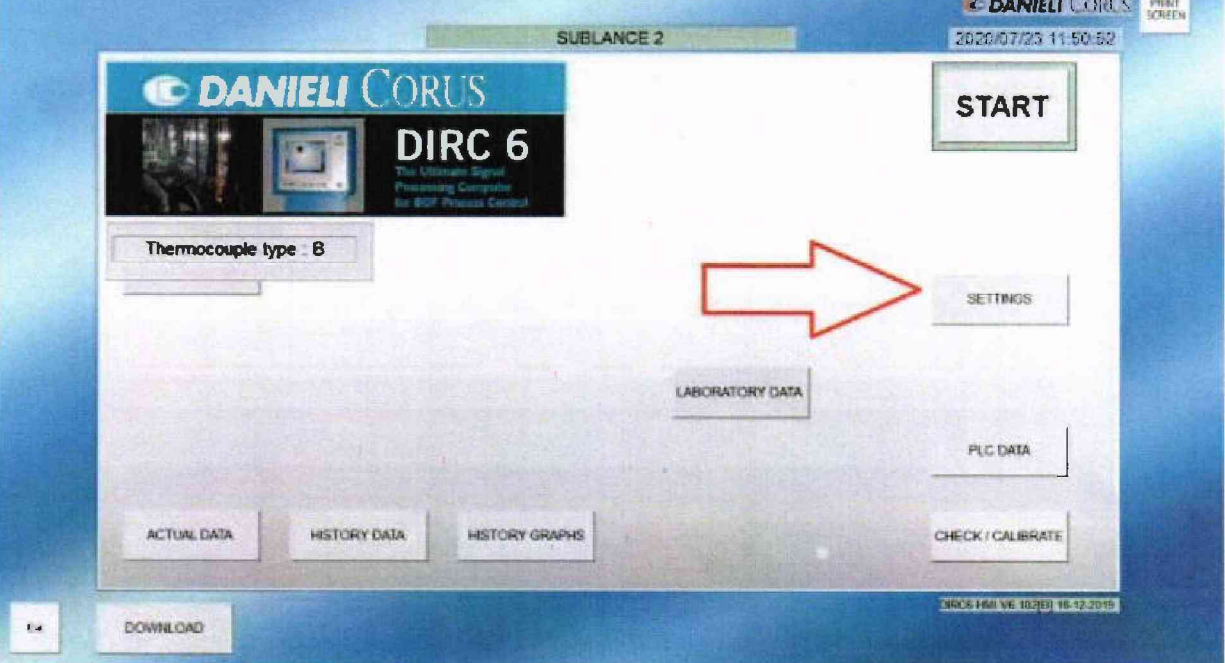

Нажмите кнопку [ SET TC TYPE [R S B] ] (Задать тип термопары (R S B)).  $\overline{\phantom{a}}$ 

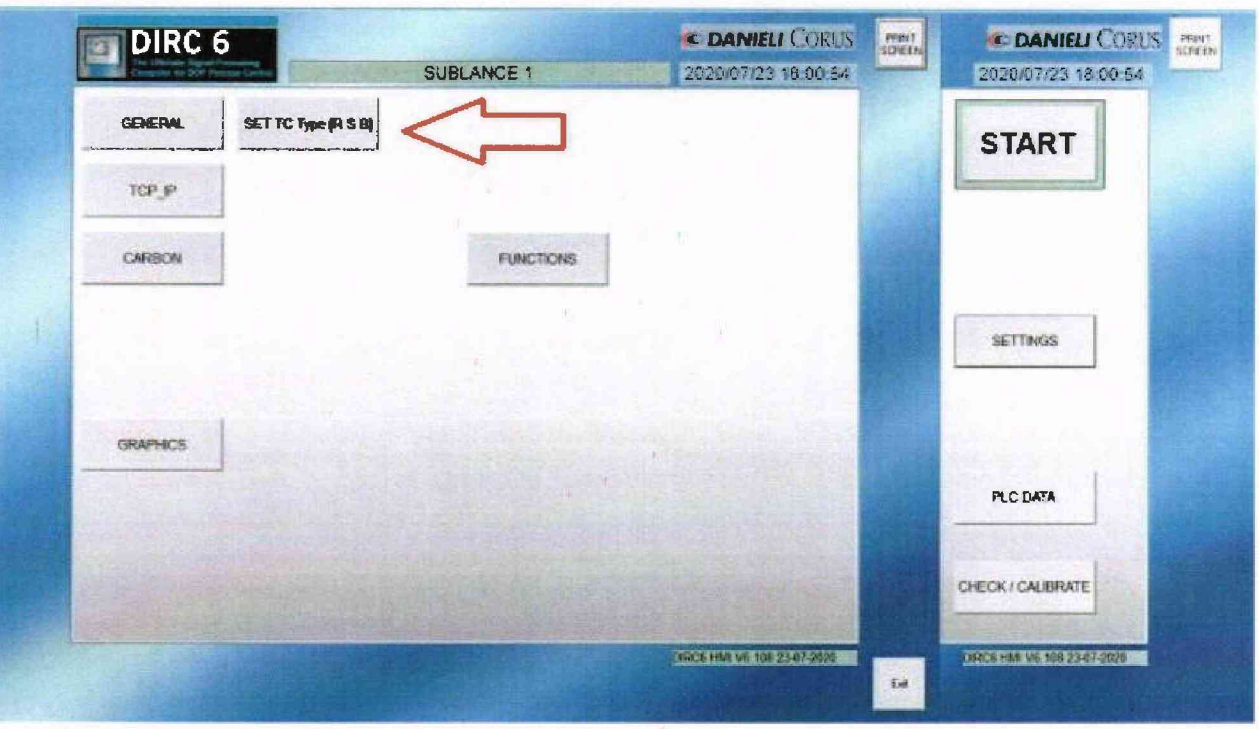

- Нажмите кнопку [ CHANGE ] (изменить), чтобы появилось окно выбора.
- Нажмите кнопку [S] [R] или [B] для выбора необходимого вам типа термопар.

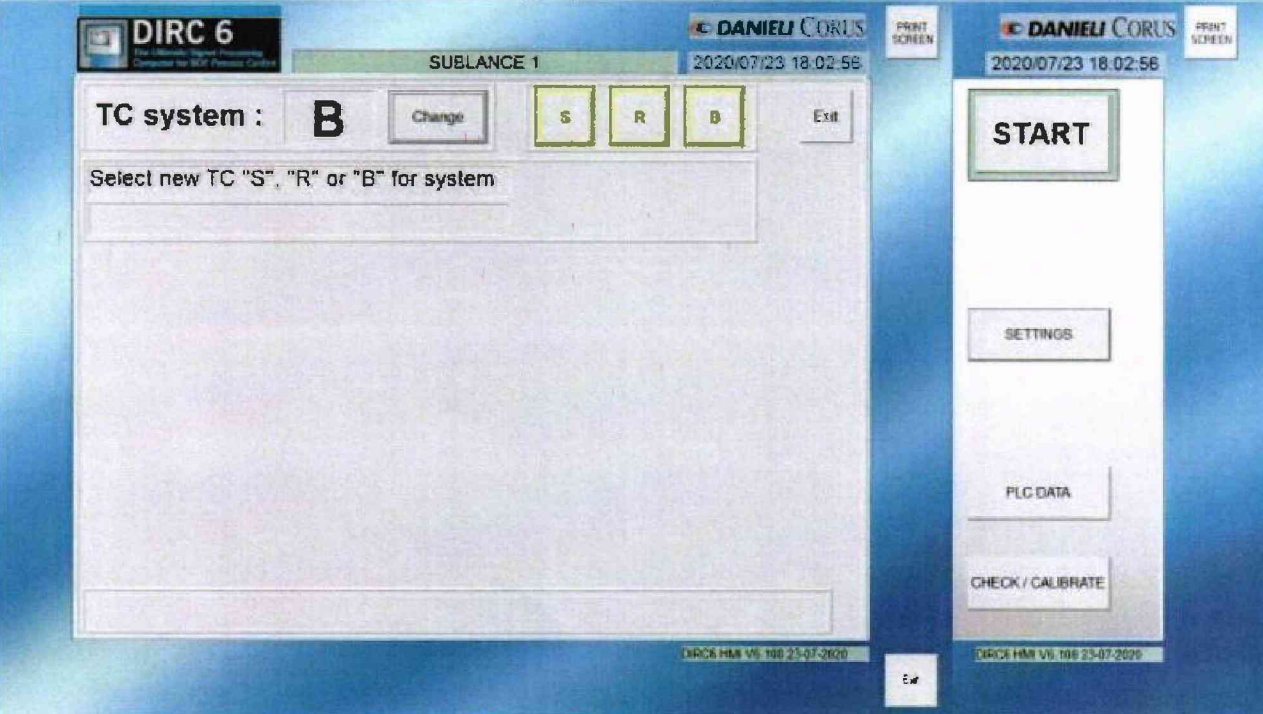

- Нажмите [YES ] (Да) для подтверждения выбора.  $\blacksquare$
- После подтверждения изменённые параметры DIRC-6 будут сохранены. Для  $\overline{\phantom{a}}$ того чтобы изменения вступили в силу в полном объёме, необходимо выполнить перезагрузку DIRC-6.

Также необходимо перезапустить приложение для просмотра. При нажатии на [ EXIT ] (Выход) после внесения изменений приложение закроется.

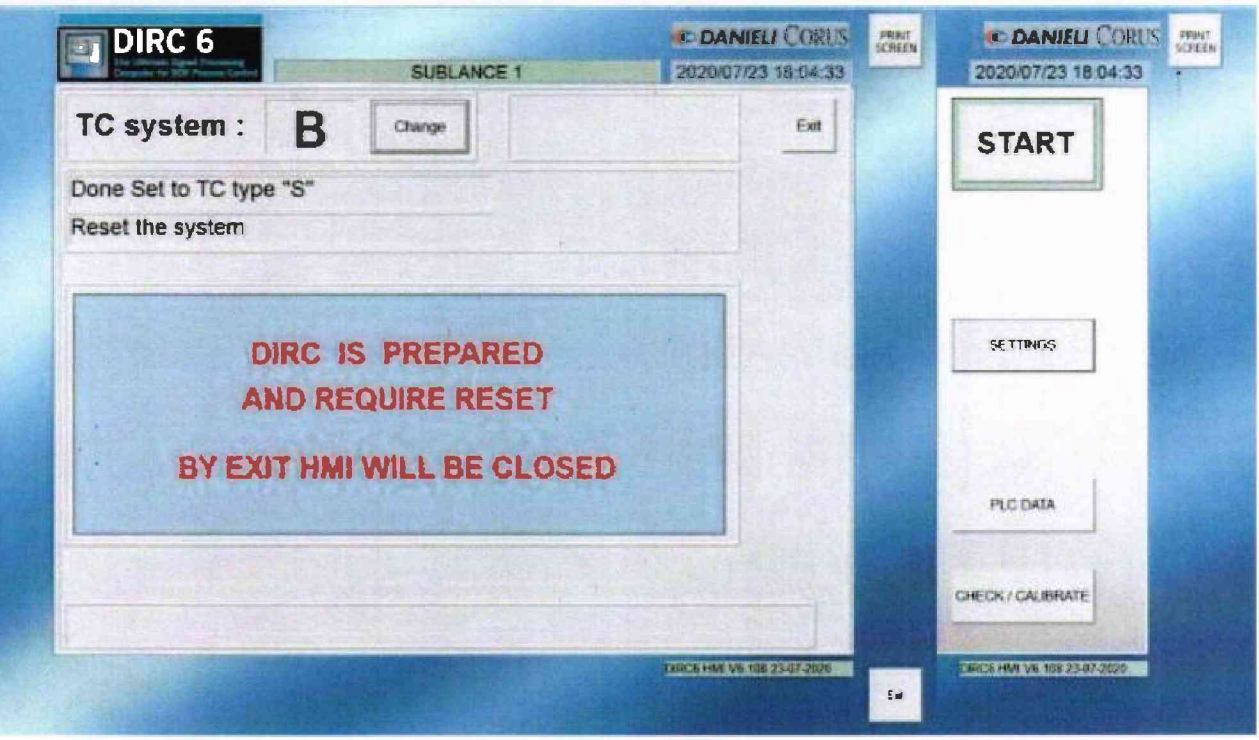

- После закрытия приложения для просмотра перезапустите DIRC-6, нажав на  $\blacksquare$ синюю кнопку сброса в правой части панели.
- Дождитесь перезагрузки DIRC-6. Когда DIRC-6 будет готов к работе, на панели ω. подсветится кнопка F3.
- Снова запустите приложение для просмотра.  $\frac{1}{2}$
- Для обеспечения точности измерений необходимо будет произвести повторную  $\omega$ калибровку DIRC-6 в соответствии с пунктом 8.1 руководства по эксплуатации DIRC-6.